## **USANDO O TREEVIEW**

O TreeView é um excelente componente visual que nos dá a possibilidade de visualizar dados em forma de "árvore". O resultado final é um visual mais ou menos igual o Windows Explorer (no lado esquerdo onde mostra as pastas).

O exemplo que vamos mostrar aqui é de como "preencher" um TreeView de forma dinâmica, ou seja, de dentro de um programa. Fazer isto diretamente no componente nem tem tanta graça assim.

Vamos lá, mãos a massa !

Imaginemos que os dados que irão compor o nosso TreeView virão de um banco de dados (isso sim é bem legal). Vamos então ver a fonte de dados.

Uma tabela com a seguinte estrutura:

TRV\_CODIGO – INTEGER TRV\_DESCRI – VARCHAR(30) TRV\_CODPAI – INTEGER

Vamos identificar cada um dos campos. O campo "TRV\_CODIGO" é a nossa chave primária (nunca repete e é seqüencial). O campo "TRV\_DESCRI" é a descrição que irá aparecer no TreeView. Por fim, o campo "TRV\_CODPAI" é o código do item ao qual este está vinculado, ou seja, o código do pai deste registro na árvore que será gerada no TreeView.

Vamos exemplificar uma árvore e o seu preenchimento na tabela OPCOES que propomos acima:

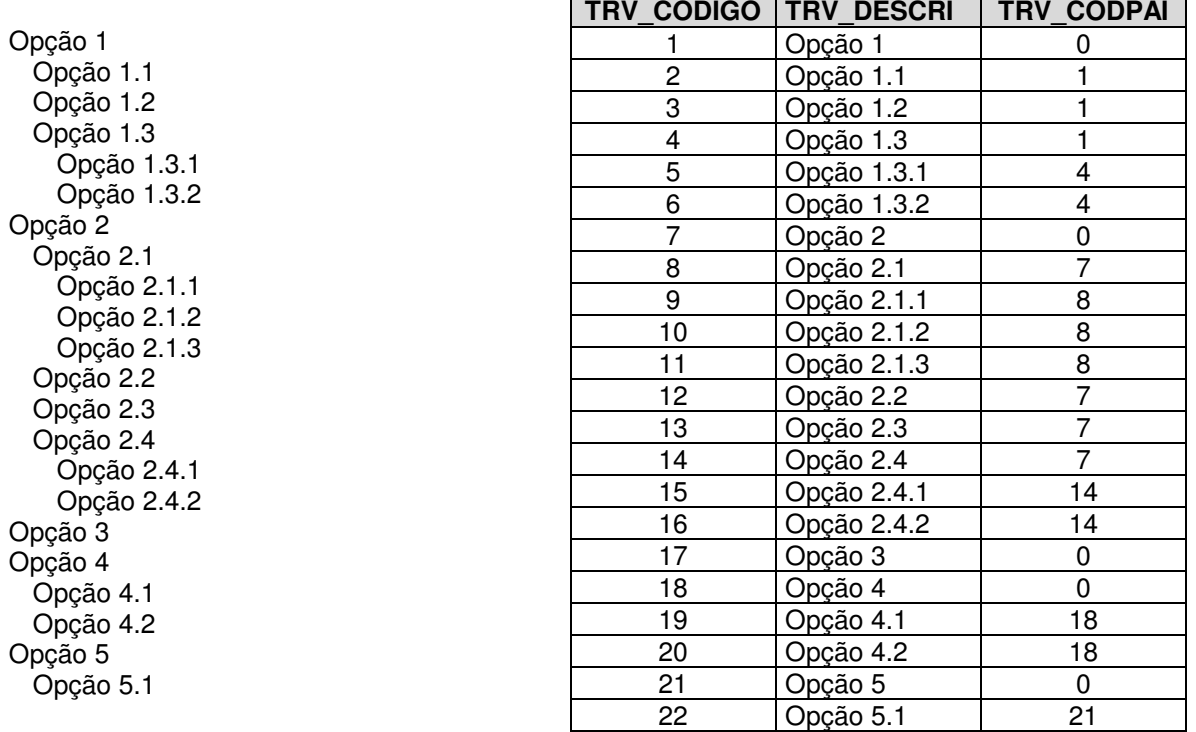

Nos cabe agora um pouco de definição:

Um TreeView é composto de várias linhas. Estas linhas são chamadas de Nódulos (ou Nodes no inglês). Um Nódulo pode ser "pai" de outro Nódulo, criando assim a nossa árvore. O próprio TreeView pode ser considerado um Nódulo que contém vários outros Nódulos. O objeto que é utilizado como Nódulo do TreeView é o TreeNode (sugestivo, não ?).

Bem, com isso matamos metade do problema. Agora vamos para a outra metade que é colocar os dados da nossa tabela no TreeView.

Para este trabalho, vamos criar uma procedure onde passaremos o Nódulo e o código do seu pai.

Uma consideração que vale mencionarmos é que: Para não complicarmos muito vamos, neste exemplo, usar o bom e velho BDE (sejam gentis quando me criticarem por isso)..

A procedure é a seguinte:

```
procedure TForm1.MontaTree(Nod: TTreeNode; Pai: Integer);
var
  Node: TTreeNode;
  QFil: TQuery;
  QPai: TQuery;
begin
  QFil := TQuery.Create(nil);
  QFil.DatabaseName := 'Alias';
  QPai := TQuery.Create(nil);
  QPai.DatabaseName := 'ALIAS';
  QFil.SQL.Add('SELECT * FROM OPCOES');
   QFil.SQL.Add('WHERE TRV_CODPAI = '+IntToStr(Pai));
  QFil.SQL.Add('ORDER BY TRV_CODIGO');
  QFil.Open;
  while not QFil.Eof do begin
     if Nod = nil then
       Node := TreeView1.Items.Add(nil, QFil.FieldByName('TRV_DESCRI').AsString)
     else
       Node := TreeView1.Items.Add(Nod, QFil.FieldByName('TRV_DESCRI').AsString);
     QPai.SQL.Clear;
     QPai.SQL.Add('SELECT COUNT(*) AS QUANT FROM OPCOES');
     QPai.SQL.Add('WHERE TRV_CODPAI = '+
                   IntToStr(QFil.FieldByName('TRV_CODIGO').AsInteger));
    QPai.Open;
     if QPai.FieldByName('QUANT').AsInteger > 0 then
       MontaTree(Node, QFil.FieldByName('TRV_CODIGO').AsInteger);
     QPai.Close;
    QFil.Next;
   end;
  QFil.Close;
  QFil.Free;
  QPai.Free;
end;
```
Vamos entender o que foi escrito ? É bem fácil. Passamos para a procedure o nódulo pai (sobre o qual iremos inserir os filhos) e o código do pai. Bem, se é a primeira vez que chamamos a procedure devemos passar o valor nil como o nódulo e o valor 0 (zero) como o código do pai.

Assim que o filho é inserido, é feito uma checagem para ver se este filho possui filhos. Em caso positivo a mesma procedure será chamada passado como nódulo pai o nódulo que acabou de ser criado, bem como o seu código).

Portanto, só para completarmos, a forma de chamarmos a nossa procedure é:

MontaTree(**nil**, 0);

Depois incrementaremos o recurso de colocarmos ícones nos nódulos, que também é igualmente fácil.

Divirtam-se !

Marcelo Torres